## Инструменты программы Notebook

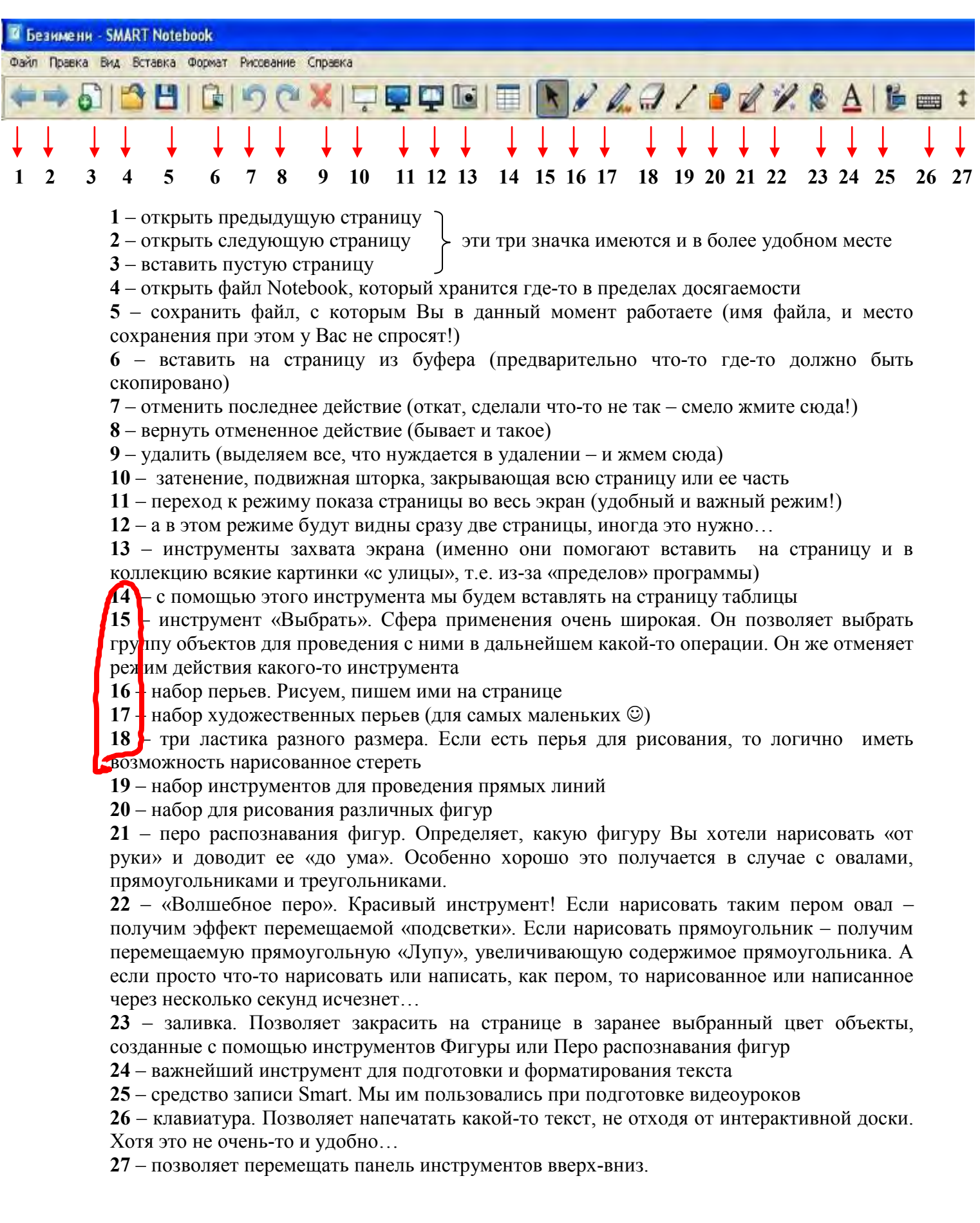

Как Вам уже известно, на Панель инструментов можно поместить при необходимости и некоторые другие инструменты, о которых также следует сказать особо. Итак, продолжение:

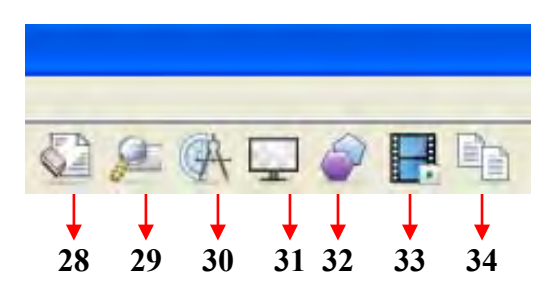

**28** – очистить страницу. После щелчка по этому инструменту со страницы исчезают все объекты, которые там были и мы получаем абсолютно чистую страничку.

**29** – позволяет изменить масштаб отображения страницы. Важный инструмент, о его работе подробнее мы еще поговорим.

**30** – набор инструментов для измерения (линейка, транспортир, треугольник, циркуль).

**31** – переход в режим работы с «прозрачным» фоном. Хитрая штука, надеюсь, объединенными усилиями мы придумаем, как этот режим можно с пользой применить  $\odot$ .

**32** – вообще-то это инструмент «Правильные многоугольники», но люди, которые занимались русификацией программы, почему-то обозвали его «Правильными прямоугольниками»  $\odot$ . Как бы то ни было, с помощью этого инструмента можно нарисовать много всяких «правильных» фигур - от 3-угольника до 15-угольника.

**33** – позволяет запустить видеоплеер Smart, о котором отдельная речь пойдет в самом конце нашего Мастер-класса.

**34** – инструмент клонирования страниц. Щелкаем, находясь на какой-то странице, и получаем еще одну точно такую же.